# Rational Suite

# **Release Notes**

VERSION: 2003.06.00

PART NUMBER: 800-026198-000

UNIX

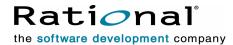

#### **LEGAL NOTICES**

©1997-2003, Rational Software Corporation. All rights reserved.

Part Number: 800-026198-000 Version Number: 2003.06.00

This manual (the "Work") is protected under the copyright laws of the United States and/or other jurisdictions, as well as various international treaties. Any reproduction or distribution of the Work is expressly prohibited without the prior written consent of Rational Software Corporation.

The Work is furnished under a license and may be used or copied only in accordance with the terms of that license. Unless specifically allowed under the license, the Work or copies of it may not be provided or otherwise made available to any other person. No title to or ownership of the manual is transferred. Read the license agreement for complete terms.

Rational Software Corporation, Rational, Rational Suite, Rational Suite ContentStudio, Rational Apex, Rational Process Workbench, Rational Rose, Rational Summit, Rational Unified process, Rational Visual Test, AnalystStudio, ClearCase, ClearCase Attache, ClearCase MultiSite, ClearDDTS, ClearGuide, ClearQuest, PerformanceStudio, PureCoverage, Purify, Quantify, Requisite, RequisitePro, RUP, SiteCheck, SiteLoad, SoDa, TestFactory, TestFoundation, TestMate and TestStudio are registered trademarks of Rational Software Corporation in the United States and are trademarks or registered trademarks in other countries. The Rational logo, Connexis, ObjecTime, Rational Developer Network, RDN, ScriptAssure, and XDE, among others, are trademarks of Rational Software Corporation in the United States and/or in other countries. All other names are used for identification purposes only and are trademarks or registered trademarks of their respective companies.

Portions covered by U.S. Patent Nos. 5,193,180 and 5,335,344 and 5,535,329 and 5,574,898 and 5,649,200 and 5,675,802 and 5,754,760 and 5,835,701 and 6,049,666 and 6,126,329 and 6,167,534 and 6,206,584. Additional U.S. Patents and International Patents pending.

#### **U.S. Government Restricted Rights**

Licensee agrees that this software and/or documentation is delivered as "commercial computer software," a "commercial item," or as "restricted computer software," as those terms are defined in DFARS 252.227, DFARS 252.211, FAR 2.101, OR FAR 52.227, (or any successor provisions thereto), whichever is applicable. The use, duplication, and disclosure of the software and/or documentation shall be subject to the terms and conditions set forth in the applicable Rational Software Corporation license agreement as provided in DFARS 227.7202, subsection (c) of FAR 52.227-19, or FAR 52.227-14, (or any successor provisions thereto), whichever is applicable.

#### **Warranty Disclaimer**

This document and its associated software may be used as stated in the underlying license agreement. Except as explicitly stated otherwise in such license agreement, and except to the extent prohibited or limited by law from jurisdiction to jurisdiction, Rational Software Corporation expressly disclaims all other warranties, express or implied, with respect to the media and software product and its documentation, including without limitation, the warranties of merchantability, non-infringement, title or fitness for a particular purpose or arising from a course of dealing, usage or trade practice, and any warranty against interference with Licensee's quiet enjoyment of the product.

#### Third Party Notices, Code, Licenses, and Acknowledgements

Portions Copyright ©1992-1999, Summit Software Company. All rights reserved.

Microsoft, the Microsoft logo, Active Accessibility, Active Client, Active Desktop, Active Directory, ActiveMovie, Active Platform, ActiveStore, ActiveSync, ActiveX, Ask Maxwell, Authenticode, AutoSum, BackOffice, the BackOffice logo, bCentral, BizTalk, Bookshelf, ClearType, CodeView, DataTips, Developer Studio, Direct3D, DirectAnimation, DirectDraw, DirectInput, DirectX, DirectXJ, DoubleSpace, DriveSpace, FrontPage, Funstone, Genuine Microsoft Products logo, IntelliEye, the IntelliEye logo, IntelliMirror, IntelliSense, J/Direct, JScript, LineShare, Liquid Motion, Mapbase, MapManager, MapPoint, MapVision, Microsoft Agent logo, the Microsoft eMbedded Visual Tools logo, the Microsoft Internet Explorer logo, the Microsoft Office Compatible logo, Microsoft Press, the Microsoft Press logo, Microsoft QuickBasic, MS-DOS, MSDN, NetMeeting, NetShow, the Office logo, Outlook, PhotoDraw, PivotChart, PivotTable, PowerPoint, QuickAssembler, QuickShelf, RelayOne, Rushmore, SharePoint, SourceSafe, TipWizard, V-Chat, VideoFlash, Visual Basic, the Visual Basic logo, Visual C++, Visual C#, Visual FoxPro, Visual InterDev, Visual J++, Visual SourceSafe, Visual Studio, the Visual Studio logo, Vizact, WebBot, WebPIP, Win32, Win32s, Win64, Windows, the Windows CE logo, the Windows logo, Windows NT, the Windows Start logo, and XENIX, are either trademarks or registered trademarks of Microsoft Corporation in the United States and/or in other countries.

Sun, Sun Microsystems, the Sun Logo, Ultra, AnswerBook 2, medialib, OpenBoot, Solaris, Java, Java 3D, ShowMe TV, SunForum, SunVTS, SunFDDI, StarOffice, and SunPCi, among others, are trademarks or registered trademarks of Sun Microsystems, Inc. in the U.S. and other countries.

Purify is licensed under Sun Microsystems, Inc., U.S. Patent No. 5,404,499.

Licensee shall not incorporate any GLOBEtrotter software (FLEXIm libraries and utilities) into any product or application the primary purpose of which is software license management.

BasicScript is a registered trademark of Summit Software, Inc.

**Design Patterns: Elements of Reusable Object-Oriented Software**, by Erich Gamma, Richard Helm, Ralph Johnson and John Vlissides. Copyright © 1995 by Addison-Wesley Publishing Company, Inc. All rights reserved.

Additional legal notices are described in the legal\_information.html file that is included in your Rational software installation.

# **Contents**

| What's New in This Release                                   |     |
|--------------------------------------------------------------|-----|
| Changes in the Rational Suite for UNIX                       | . 8 |
| UNIX Platform Support                                        | . 8 |
| UNIX Install Program                                         | . 8 |
| Windows Install Program                                      | . 8 |
| ClearQuest Packaging                                         | . 9 |
| Documentation                                                | . 9 |
| Legal Information                                            | 10  |
| New Features in the Point Products                           | 10  |
| Rational ClearCase LT UNIX                                   | 10  |
| Rational ClearQuest UNIX                                     | 11  |
| Rational PurifyPlusFamily: Purify, Quantify and PureCoverage | 11  |
| Rational RequisitePro and RequisiteWeb                       | 12  |
| Rational Rose                                                | 13  |
| Rational Rose RealTime                                       | 14  |
| Rational SoDA for Frame                                      | 14  |
| Rational TestManager                                         | 15  |
| Rational Unified Process                                     | 16  |
| Installing, Upgrading, and Licensing                         | 17  |
| Hardware and Software Requirements                           | 17  |
| Supported Platforms                                          | 17  |
| System Requirements                                          | 17  |
| Web Browser Requirements                                     | 17  |
| Installation Notes                                           | 17  |
| UNIX Point Product Install Directories                       | 18  |
| Installing Online Documentation                              | 18  |
| Installing Windows Components                                | 19  |
| Upgrade Notes                                                | 19  |
| Product Licensing Notes                                      | 20  |
| Online Documentation                                         | 21  |
| Viewing Documentation Online                                 | 21  |
| Prerequisites                                                | 21  |
| Viewing Documentation from the CD                            | 22  |
| Viewing Documentation from the Installation Area             | 22  |
| Point Product Release Notes                                  | 22  |
| Known Problems                                               | 22  |

| Contacting Rational Customer Service   | . 29 |
|----------------------------------------|------|
| Contacting Rational Licensing Support  | . 29 |
| Contacting Rational Technical Support  | . 30 |
| Accessing Additional Support Materials | . 31 |
| Online Support on the World Wide Web   | . 31 |
| Rational Developer Network             | . 31 |

Thank you for choosing the Rational Suite for UNIX, which is available in two studio editions: Rational Suite Development Studio and Rational Suite Development Studio RealTime.

These release notes provide information on the following topics:

- What's New in This Release on page 8
- Installing, Upgrading, and Licensing on page 17
- Online Documentation on page 21
- Known Problems on page 23
- Contacting Rational Customer Service on page 29
- Accessing Additional Support Materials on page 31

If you encounter a problem while installing or running Rational Suite for UNIX, read the *Known Problems* section in these Release Notes first, and then review the *Troubleshooting* appendix of the *Rational Suite for UNIX Installation Guide*. For additional information on problems running the point products, consult the product-specific release notes; these are listed under *Point Product Release Notes* on page 22.

If you find a problem that is not documented, contact Rational Customer Service so that we can investigate and provide you with a workaround. The problem will be tracked for future action. See *Contacting Rational Technical Support* on page 30.

# What's New in This Release

Rational Suite for UNIX, version 2003.06.00, is a full product release with many new features and quality enhancements.

Changes are described in two sections:

- Changes in the Rational Suite for UNIX on page 8
- New Features in the Point Products on page 10

**Note:** Described here are new and changed features implemented *after* Rational Suite version 2002.05.20. If you are upgrading from a release that is earlier than Rational Suite version 2002.05.20, review the new and changed features from previous releases at: http://www.rational.com/documentation/.

# **Changes in the Rational Suite for UNIX**

This section introduces major content changes made at the Suite level. This may include changes in Suite packaging, supported platforms, or documentation.

# **UNIX Platform Support**

Solaris 9 is now supported by the Suite and all point products. HP-UX 10.20 is no longer supported.

Review the complete list of UNIX platforms supported in this release in *Hardware and Software Requirements* on page 17.

# **UNIX Install Program**

For your convenience, the **rs\_install** program now offers the option of performing either a *typical* installation or a *custom* installation. In previous releases, you would have to customize a UNIX components install, but now you can choose to install a pre-defined, default selection of the primary UNIX components. In this "typical" install scenario, the installation completes silently without requiring further input.

# Windows Install Program

Installation of the Rational Suite (Windows Components) now uses Microsoft Installer (MSI) technology, which provides new capabilities including:

- Support for silent installs.
- Support for preconfigured network release areas, so that Rational product installs can automate client installations with site-specific defaults.

# **ClearQuest Packaging**

Rational ClearQuest UNIX is now packaged with Rational ClearCase LT UNIX on the Rational ClearCase LT UNIX / Rational ClearQuest UNIX CD. It is no longer installed from the Rational Solutions for UNIX CD.

Additional information and installation directions are available in the Rational Suite for UNIX Installation Guide.

### **Documentation**

#### Install Documentation

The Rational Suite for UNIX Installation Guide has been re-organized into two distinct parts: Installation and Licensing. The rewritten Overview chapter lists the product components and required licenses, and also provides a roadmap of the basic install scenario most likely to be used by the "typical" Rational Suite for UNIX customer.

Installation information for the Rational products on Windows is now consolidated into two comprehensive new guides:

- Rational Software Desktop Products Installation Guide
- Rational Software Server Products Installation Guide

These guides are referenced by the *Rational Suite for UNIX Installation Guide* for additional details on installing the Rational Suite for UNIX (Windows Components).

#### Online Documentation

The Rational Solutions for UNIX Online Documentation CD has also changed:

- The documentation navigation home page has an all-new look that incorporates the new IBM logo and Rational Software branding while maintaining existing usability and quick accessibility to all HTML and PDF documents in the Suite.
- The Rational ClearCase LT UNIX online documents are now included on the Rational Solutions for UNIX Online Documentation CD, and are accessible from the documentation navigation home page.

This means that all the documents for the Rational Suite for UNIX, including documentation for all of the UNIX and Windows component products, are now accessible from one convenient location.

Complete installation and licensing information for Rational's Windows products has been consolidated into two new guides: Rational Software Desktop Products Installation Guide and Rational Software Server Products Installation Guide. These new guides replace the Windows product-level installation guides provided in previous releases.

# **Legal Information**

Complete legal notices and product copyright information are now provided in the following files:

- legal\_information, a text file installed from the Rational Solutions for UNIX CD here: rational\_dir/releases/DevelopmentStudioUNIX.2003.06.00/extras/install\_data.
- legal\_information.html, an HTML file referenced by the on-line documentation files and installed from the Rational Solutions for UNIX Online Documentation CD here: rational\_dir/releases/DevelopmentStudioUNIX.2003.06.00/docs/html.

In addition, the product licensing agreement is displayed when you install the UNIX components, but can be reviewed at any time from the license\_agreement text file located here: rational\_dir/releases/DevelopmentStudioUNIX.2003.06.00/extras/install\_data.

### New Features in the Point Products

This section summarizes additional features introduced into the point products that are included in the Rational Suite for UNIX.

### Rational ClearCase LT UNIX

Rational ClearCase LT UNIX software is provided on the Rational ClearCase LT UNIX / Rational ClearQuest UNIX CD as an optional product for you to install.

Changes in this release of the product include:

- Performance and usability improvements in ClearCase LT Web support, such as, support for multibyte character sets, support for Sun JVM 1.4, and the introduction of the new Rational Web Platform (RWP) server for the Web interface.
- New integrations, such as ClearCase LT with Forte for Java version 3.0, ClearCase LT with Borland JBuilder versions 5, 6, and 7.
- Enhanced base ClearQuest integration and enhanced UCM-ClearQuest integration.
- Introduction of feature level 4. For ClearCase administrators, this means changes to the predefined element types xml, html, and rose.
- A long list of UCM and other enhancements.
- Upgrades to many command options and arguments.

For details about these and other changes, read the Rational ClearCase LT Release Notes (2003.06.00; UNIX), and for a list of known and fixed problems, refer to the Status of ClearCase LT Software Change Requests summary. For general information about feature levels, refer to the Rational ClearCase and ClearCase LT Administrator's Guide.

### Rational ClearQuest UNIX

Rational ClearQuest UNIX software is provided on the Rational ClearCase LT UNIX / Rational ClearQuest UNIX CD as an optional product for you to install.

Changes to the product in this release include:

- A new ClearQuest data code page setting for character set data verification. By enabling this setting you ensure that the set of characters used by any ClearQuest client is compatible with its associated databases and any other ClearQuest clients.
- The upgrade of the ClearQuest installer to use ClearCase LT installer technology.
- Character Large Object (CLOB) support for Oracle 8i.
- New versions of these ClearQuest packages with out-of-the-box schemas: UCMPolicyScripts, version 3.0; UnifiedChangeManagement, version 5.0; Notes, version 4.
- New -forceall option on the chmaster command.

For details about the new features in the product, as well as restrictions and guidelines on its use, read the Rational ClearQuest Release Notes (2003.06.00; UNIX/Windows). For a list of known and fixed problems, refer to the Status of ClearCase LT Software Change Requests summary.

# Rational PurifyPlusFamily: Purify, Quantify and PureCoverage

The Rational PurifyPlus family of development tools (Purify, Quantify, PureCoverage) for UNIX has many new features, which are highlighted below.

For details of the changes, refer to the Rational PureCoverage Release Notes (2003.06.00; HP-UX, Solaris2), Rational Purify Release Notes (2003.06.00; HP-UX, Solaris2), and Rational Quantify Release Notes (2003.06.00; HP-UX, Solaris2), and be sure to review the Restrictions and Known Issues section in each.

Changes to Purify, Quantify, and PureCoverage include:

- Bug fixes and compatibility with OS patches.
- On HP-UX, support for gcc/g++3.0.x and 3.1 compiler (32-bit only).
- On HP-UX, support for shared libraries built with +init or +fini linker option.
- On Solaris, support for 32-bit JNI applications using JDK 1.2.X and 1.3.1.

Additional new features in Purify:

• New option, -merge, to merge the data from multiple Purify log files. For details and usage of the option, please look under Miscellaneous options in the online documentation.

### Additional new features in Quantify:

 On Solaris, support for Java JDK 1.4.1. Please note that this version of the JVM does not support Solaris 2.6. Release notes for JVM 1.4.1 are available at: http://java.sun.com/j2se/1.4.1/relnotes.html.

### Additional new features in PureCoverage:

- Support for viewing UNIX data with the Windows product.
- On Solaris, support for Java programs. JVM versions 1.3.1 and 1.4 are supported on Solaris 2.6. JVM versions 1.3.1, 1.4 and 1.4.1 are supported on Solaris 7 and newer versions of the operating system, as long as the JVM is supported on that OS version. For information on the Solaris versions supported by a JVM release, please refer to the following Sun Microsystems web sites:

```
http://java.sun.com/j2se/1.3/relnotes.html
http://java.sun.com/j2se/1.4/relnotes.html
http://java.sun.com/j2se/1.4.1/relnotes.html
```

Read the PureCoverage for Java online Help supplement for PureCoverage usage instructions.

On HP-UX, support for 64-bit applications.

### Rational RequisitePro and RequisiteWeb

New features in Rational RequisitePro and Rational RequisiteWeb are highlighted here. For details, read the Rational RequisitePro Release Notes (2003.06.00; Windows) and Installing and Configuring Rational RequisiteWeb (2003.06.00; Windows).

# Changes include:

- Simplified Configuration for RequisitePro and ClearQuest Integration. A new wizard guides you through the setup enabling you to complete your configuration in minutes. You can also use the wizard to test and repair existing integrations. The integration allows you to associate enhancement requests, defects, and other ClearQuest records with RequisitePro requirements.
  - The wizard replaces the ASCQISetup.bat and ASCQISetup.exe files used to configure the integration in earlier versions. If you have an existing integration, you can continue to use ASCQISetup.bat and ASCQISetup.exe to modify the integration, or you can use the RequisitePro-ClearQuest Integration Wizard to make changes.
- Oracle and SQL Server Setup Documentation Installed by Default. When you install RequisitePro, the following files are automatically installed in the drive:\Rational\RequisitePro\help directory:
  - Configuring an Oracle database (oraclesetup.html)

- Configuring a SQL Server database (sqlsetup.html)
- Simplified configuration of RequisiteWeb.
  - Configuring your Web server for RequisiteWeb is now fast and easy, requiring just five steps: Install the application, specify your user name, configure SSL(optional), reboot the machine, add your projects to the project list, and you are ready to go.
  - You can customize the RequisiteWeb Login Page to accommodate your company's needs.
- Document authoring in RequisiteWeb. In Rational RequisiteWeb, you can now create, modify, and delete documents. When you create a document, RequisiteWeb references the new document in the project database. In RequisiteWeb, you can take a document off-line and modify its content in Microsoft Word, just as you can with RequisitePro.
- RequisiteWeb Traceability Matrix. The Traceability Matrix provides an additional way to manage traceability, complementing the Attribute Matrix and Traceability Tree views that are already available in RequisiteWeb. The Traceability Matrix view presents both indirect and suspect relationships between requirements, and you can filter and sort the requirements that are displayed.
- Enhanced project templates. The project templates available in RequisitePro contain updated structure and requirement attributes to help you be more productive in a shorter amount of time.
- Enhanced learning projects. The sample projects included with RequisitePro contain enhanced examples to help you learn how to author use cases.

#### Rational Rose

In addition to quality improvements, Rational Rose for UNIX/Linux contains many new features in this release:

- Rose creates models in a new petal version due to enhancements made to the CORBA Add-in.
- Updates to CORBA Actions. CORBA Add-In actions include enhancements, involving attribute types, operation return types. operation parameter types, and operation exception types in Round Trip Engineering.
- Enhanced pattern content. Patterns have been added for:
  - Gang of Four (GOF) Analysis Mode; and
  - Gang of Four (GOF) VC++.

- Model Integrator output file (conflicts logged). You may create a hardcopy of the conflicts reported by the Model Integrator.
- Integration support for JBuilder 8.0.
- JDK 1.4 Framework included.
- Ability to change Application Settings via a new Visual MainWin Control Panel.
- Ability to quickly change the default language from the Rose main window.

For details, refer to the Rational Rose Release Notes (2003.06.00; UNIX/Linux).

### Rational Rose RealTime

In addition to quality improvements, Rational Rose RealTime supports many new features:

- Improved UML support, whereby you can create and view activity diagrams.
- Enhancements to the user interface that simplify user workflows for editing and navigating models and code.
- Improved compatibility with Rose for model and code migration.
- Build and target enhancements.
- Enhanced configuration management integration and faster loading.
- Simplified installation with a single install that does not require a separate Companion CD or installation key.

For details, refer to the Rational Rose RealTime Release Notes (2003.06.00: *UNIX/Windows*). Also, be sure to review the Rose RealTime readme file (rosert\_readme.htm) installed in /Rational/Rose RealTime.

### Rational SoDA for Frame

This release of Rational SoDA for Frame includes the following integration support. If you want to use SoDA with older versions of these Rational products, contact Rational Technical Support.

- Rose domain for Rose 2003.06.00.
- Rose RealTime domain for Rose RealTime 2003.06.00.
- Apex domain for Apex 4.0 and Apex 4.2. The Apex domain for version 3.2 is no longer included on the distribution media. Contact Rational Customer Support if you still require this combination.
- ClearCase domains 3.0 and later. This version of the ClearCase domain also contains an updated schema for better compatibility with the ClearCase domain

available on Windows. Note that ClearCase 4.0 or later is required to use the UCM features of the ClearCase domain.

- ClearQuest domains for ClearQuest 2002.05.00 and 2003.06.00. If you have Rational ClearQuest for Solaris or HP-UX, you can use SoDA to document your ClearQuest database.
- New support for FrameMaker 7.0. To use FrameMaker 7.0 with SoDA, FrameMaker must be set up so that it starts in "Structured" mode.

For details of these changes, refer to the Rational SoDA for Frame Release Notes (2003.06.00; UNIX). For more information on post-install configuration of SoDA for these domains, review the Rational Suite for UNIX Installation Guide.

# Rational TestManager

Rational TestManager includes the following product enhancements.

- An improved interface for setting up and repairing test datastores. Access the Datastore Doctor through the Rational Administrator.
- Upgraded database support to Sybase SQL Anywhere 8.
- Enhanced high-volume testing supporting 1000 or more testers on a single Windows computer. Read Appendix A of the Rational TestManager User's Guide.
- You can select and delete multiple test logs at a time from the Results view of the Test Asset Workspace.
- Rational ManualTest now supports:
  - Undo and Redo, and Find and Replace in many of its interface windows, such as the Manual Test Grid Editor:
  - step-by-step execution mode, which allows you to step through execution of a manual test script;
  - specifying the expected result of a step or verification point in the Grid Editor;
  - a new features log: the first 64 characters of the description for each step or verification point are now written to a log file when a manual test is run;
  - exporting of test assets to text files;
  - executing manual scripts via the web using Netscape 7.01.

For details, read the Rational TestManager Release Notes (2003.06.00; Windows). For general installation and data stores issues with Rational testing products, such as the TestManager, review the Rational Testing Products Release Notes (2003.06.00; Windows).

### **Rational Unified Process**

The Rational Unified Process (RUP) provided in the Suite now includes the RUP builder along with the RUP classic instead of the multiple UNIX variants available in previous releases of the Rational Suite for UNIX.

In addition, RUP for UNIX now includes the following enhancements and new features:

- The tree browser has been upgraded for enhanced capabilities of creating customized MyRUP trees.
- New look and feel of the entire RUP site.
- Replaced the Search Engine with a new and improved one.
- Extended Help has been upgraded and uses the same browser window as RUP.
- Enhancements to the RUP Builder:
  - RUP Builder is now UNIX compatible.
  - Fine-grained selection of configurations by selecting the applicable plug-ins, then selecting the applicable set of components within those plug-ins.
  - Includes a Process View Editor where project managers can specify, after publishing, how the navigation tree will look. Project managers can create multiple tabs on the navigation tree to express different views; for example, a testing view, a development view, and an analysis view.
- Extended Help is delivered with the standard RUP browser as a tab on the navigation tree. If Extended Help is started from a tool, it opens the RUP with the **Extended Help** tab in focus.
- MyRUP lets you create tabs to unclutter the navigation tree. You can add new nodes, which can be URLs, files, or any file type, allowing for a truly customized navigation tree.
- Additional tool mentors.

For details, read the Rational Unified Process Release Notes (2003.06.00; Windows/UNIX).

# Installing, Upgrading, and Licensing

# Hardware and Software Requirements

### **Supported Platforms**

Rational Suite for UNIX 2003.06.00 is supported on the following platforms:

- Solaris 2.6, 7, 8, and 9
- HP-UX 11.0 and 11.11 (11i) (Rational Suite DevelopmentStudio only)

All point products in the Suite are available for use on these platforms, with the following exceptions:

 Rational Unified Process (RUP) does not run on Solaris 2.6. (This issue is identified in the *Known Problems* section.)

# System Requirements

The Suite requires over 1 Gb of disk space, over 1 Gb of swap space, and 500 Mb of memory. For specific details of installation requirements for the Suite and individual point poducts, refer to the Before You Install chapter of the Rational Suite for UNIX Installation Guide.

Note: There is one error in the install requirements summary in Table 6. RUP (UNIX) actually requires 225 Mb of disk space on both Solaris and HP-UX platforms.

# **Web Browser Requirements**

Rational Rose RealTime requires Netscape 4.7 or later for viewing of online Help. ClearQuest Web interface requires Netscape 4.7 or later. Rational ClearCase LT Web interface requires Netscape 7.0.

Note: Netscape 4.78 for multiple UNIX operating systems is provided on the Rational Solutions for UNIX Online Documentation CD. This is the version of Netscape that is officially supported by the Rational Suite for UNIX.

### Installation Notes

Complete instructions for installing the components of the Rational Suite for UNIX are provided in the Rational Suite Installation Guide (UNIX). Be sure to read the Overview chapter for a summary of the components, the required licenses, and the CDs from which the components are installed.

The remainder of this section highlights some important installation issues.

### **UNIX Point Product Install Directories**

This table itemizes the UNIX point products, the releases subdirectories into which they install, and the version numbers that they report in their "About" dialogs.

| UNIX Point Product                                                                                                    | Installs into                                                                                                    | Reported Version |
|----------------------------------------------------------------------------------------------------|----------------------------------------------------------------------------------------------------|------------------|
| ClearCase LT                                                                                                    | (Not applicable)                                                                                                    | 2003.06.00       |
| ClearQuest                                                                                                    | (Not applicable)                                                                                                    | 2003.06.00       |
| PurifyPlusFamily                                                                                                    | purecov.sol.2003.06.00 (on Solaris)<br>purecov.hp.2003.06.00 (on HP-UX)<br>purify.sol.2003.06.00 (on Solaris)<br>purify.hp.2003.06.00 (on HP-UX)<br>quantify.sol.2003.06.00 (on Solaris)<br>quantify.hp.2003.06.00 (on HP-UX) | 2003.06.00       |
| Rose                                                                                                    | rose.2003.06.00                                                                                                    | 2003.06.00       |
| Rose RealTime                                                                                                    | RoseRT.2003.06.00 (Solaris only)                                                                                                    | 2003.06.00       |
| SoDA                                                                                                    | soda.2003.06.00                                                                                                    | 2003.06.00       |
| RUP_classic_sol.2003.06.00,<br>RUP_builder_sol.2003.06.00 (on Solaris)<br>RUP_classic_hp.2003.06.00,<br>RUP_builder_hp.2003.06.00 (on HP-UX) |                                                                                                    | 2003.06.00       |

# **Installing Online Documentation**

The rs\_install program guides you through the entire software and documentation installation process in the correct sequence, but it is also possible to install the documentation separately. If you decide to do this, ensure the product software has already been installed, and then install the documentation into the product directory structure.

**Note:** The product software must be installed before the documentation.

Also, to support the links on the online documentation navigation page, you must install all the documentation files into the product directory structure. If some documents are not installed, then the links to those documents from the documentation navigation page (launched by rsdsu\_help) will not work.

# **Installing Windows Components**

Windows Components of the Rational Suite for UNIX must be installed on a Windows operating system, such as Windows XP or Windows 2000.

The Rational Suite for UNIX shipment includes two Rational Solutions for Windows CDs on which the Windows Components are located. The Rational Setup Wizard included on these CDs installs the Windows Components software. Installation instructions for Windows Components can be found in *Installing the Product* chapter of the *Rational* Suite for UNIX Installation Guide.

### Before You Begin

Before you start an install of the Windows Components, make sure that you do the following:

- 1 Back up any user data files created from previous versions of the software.
- 2 Manually remove earlier versions of Rational products (including Rational licenses) from your system using the Windows Add/Remove Programs dialog. If the Rational Setup Wizard detects products from earlier versions, it will warn of this and will not proceed with the installation. You must exit and uninstall the pre-existing components before installing this version of Rational Suite (Windows Components).

**Note:** Be sure *not* to delete the *drive*:\Program Files\Rational folder itself unless you are certain that you have backed up your data, and uninstalled all previously existing Rational Suite (Windows Components) and other Rational windows products.

3 Stop any running Windows applications.

**IMPORTANT:** We recommend that you review item 688306 under *Known Problems* on page 23.

# **Upgrade Notes**

If you have a Rational Suite for UNIX upgrade media kit and are upgrading to version 2003.06.00 from a previous version of the Suite, refer to the Rational Suite for UNIX Quick Start for Upgrade Installations. This printed letter is included in the upgrade kit and can also be viewed directly on the Rational Solutions for UNIX Online Documentation CD (see Viewing Documentation Online on page 21).

General upgrade information is also available in the Rational Suite Installation Guide.

### **Product Licensing Notes**

This section provides some licensing reminders. Complete instructions for licensing the components of the Rational Suite for UNIX are available in the Rational Suite for UNIX Installation Guide.

With your software media kit, you received an envelope containing your Startup License Key Certificates for this product. You need these keys to run your software. The startup license keys will expire a few weeks after shipment. Be sure to request your permanent license keys as soon as they are available. The availability date for your permanent keys is indicated in the top section of your Startup License Key Certificate.

If you are an existing customer using license keys from version 2002.05.20, 2002.05.00, 2001a.04.00 or 2000.02.10 of Rational Suite for UNIX, you do not need to obtain new keys. Version 2003.06.00 will run with license keys from these earlier releases.

If you are an existing customer using a version of Rational Suite for UNIX prior to version 2000.02.10, you need to return your old license keys and request new ones. For more information, read Acquiring License Keys in the Understanding Rational Suite Licensing chapter of the Rational Suite for UNIX Installation Guide.

### **Online Documentation**

Rational Suite for UNIX documentation is provided on the Rational Solutions for UNIX Online Documentation CD. You can access the electronic documentation directly from the CD or from the product installation area if it was installed along with the product software. Generally, guides are provided in either HTML or PDF format, but some guides are available in both formats.

If you prefer printed copies, the complete Rational Suite for UNIX product documentation kit or individual documents can be ordered from Rational Press or by contacting your Rational Sales Office.

- To link to Rational Press online, go to the Rational web site Product Documentation area at http://www.rational.com/support/documentation/.
- To find contact information for your closest Rational sales office, go to http://www.rational.com/shop/.

The README. docs ASCII text file located in the root directory on the Rational Solutions for UNIX Online Documentation CD provides information about the contents of the CD, and how to launch the online documentation viewer.

The README ASCII text file located in the root directory of the Rational Solutions for UNIX CD provides reminder installation information, outlines the CD contents, and details last-minute problems that are found in the software. The README file also provides path information for locating PDF files for those customers who may not have access to a Web browser.

# Viewing Documentation Online

You can view the Rational Suite for UNIX documentation directly from the CD or from the installed product area.

# **Prerequisites**

A standard Web browser (Netscape 4.7 or higher) is required to view HTML documents. Adobe Acrobat is required to view the PDF files. Netscape Navigator 4.7 and Adobe Acrobat 4.0 can be installed from the Rational Solutions for UNIX Online Documentation CD. Once installed, the software for these tools resides in rational dir/base/cots, where rational dir is the root installation directory for the Suite.

The version of Netscape provided with Rational Suite for UNIX is configured to launch the Adobe Acrobat Reader automatically when you click a link to a PDF file from the online documentation page.

If you choose not to install the version of Netscape provided with Rational Suite for UNIX, you can configure your own browser to do this, or access the PDF files independently with the Adobe Acrobat Reader (acroread) executable. Also, if you are using your own HTML browser to read the documents, you should point your browser to the following location to access the Rational Suite for UNIX online documents navigation home page from the install area:

rational\_dir/releases/DevelopmentStudioUNIX.2003.06.00/docs/index.html

# Viewing Documentation from the CD

To view documents directly from the CD, run the command rs\_help from the CD's root directory.

# Viewing Documentation from the Installation Area

To view documents from the installed product area:

- 1 If you have not already done so in the current X window, run rs\_setup.csh or rs\_setup.ksh (depending on your shell) to set up the supporting Rational Suite for UNIX environment.
- **2** Run the command **rsdsu\_help** in the configured X window.

### Point Product Release Notes

The Release Notes for each point product provide important feature and defect information specific to each product. These release notes are available online:

- Rational ClearCase LT Release Notes (2003.06.00; UNIX)
- Rational ClearQuest Release Notes (2003.06.00; UNIX/Windows)
- Rational PureCoverage Release Notes (2003.06.00; HP-UX, Solaris2)
- Rational Purify Release Notes (2003.06.00; HP-UX, Solaris2)
- Rational Quantify Release Notes (2003.06.00; HP-UX, Solaris2)
- Rational RequisitePro Release Notes (2003.06.00; Windows)
- Rational Rose Release Notes (2003.06.00: UNIX/Linux)
- Rational Rose RealTime Release Notes (2003.06.00; UNIX/Windows)
- Rational SoDA for Frame Release Notes (2003.06.00; UNIX)
- Rational Testing Products Release Notes (2003.06.00; Windows)
- Rational TestManager Release Notes (2003.06.00; Windows)
- Rational Unified Process Release Notes (2003.06.00; Windows/UNIX)

# **Known Problems**

This section describes defects and limitations in this release of the Suite. Read the point product release notes for information regarding product-specific issues and limitations.

For your convenience, the table below identifies each known problem as an install, licensing, documentation or runtime issue.

| ID             | Description                                                                                                    |  |  |
|----------------|----------------------------------------------------------------------------------------------------|--|--|
| N/A<br>Runtime | Receive the message "Cannot find license file" when trying to use the Rational ClearCase/ClearQuest integration.                                                                                                    |  |  |
|                | On Solaris, there is a problem with the select() system call if the file descriptor limit is set above 1024. This manifests itself as a license checkout failure when applications are run or when the license server is started. Ensure that the file descriptor limit is set to 1024. A user can set this limit using the limit or ulimit command as summarized below.                               |  |  |
|                | For sh, ksh, bash users: ulimit -n 1024                                                                                                    |  |  |
|                | For csh, tcsh users: limit descriptors 1024                                                                                                    |  |  |
|                | You can check the limit by running the same command without specifying the 1024. For more information, see the man page for the <b>limit</b> or <b>ulimit</b> commands (for example, <b>man limit</b> ). To set the system-wide default, refer to this web page: http://help.netscape.com/kb/corporate/19990716-3.html.                                                                                |  |  |
| N/A            | Frame *.lck files are not always removed on HP-UX 11.0                                                                                                    |  |  |
| Runtime        | When you close a document using FrameMaker+SGML 5.5.6, the Frame *.lck files are not always removed. This is a known issue with FrameMaker+SGML. When the document is re-opened, the <b>Document in Use</b> dialog is displayed.                                                                                                    |  |  |
|                | Workaround: Click Reset Lock and Open to continue editing the document.                                                                                                    |  |  |
|                | Also, if you specify a filename in the <b>Generate Into</b> box on HP-UX, you may see generation report containing the message "The specified name is invalid." This ca occur if you previously generated another (or the same) template as the same targ file. If a *.lck file exists for the target file from the previous generation, SoDA will not be able to write the document after generation. |  |  |
|                | Workaround: Check for and manually remove the *.lck file prior to generation.                                                                                                    |  |  |
| N/A<br>Install | Cannot uninstall a single architecture. If both HP-UX and Solaris versions of either Suite edition are installed in the same <code>rational_dir</code> , there is no selection available that allows an uninstall of one or the other.                                                                                                    |  |  |
|                | <u>Workaround</u> : It is recommended that different platform editions of the Suite be installed in the different directory hierarchies. This means that the root install directory, <i>rational_dir</i> , is different.                                                                                                    |  |  |

| ID              | Description                                                                                                    |  |  |
|-----------------|----------------------------------------------------------------------------------------------------|--|--|
| N/A<br>Runtime  | The Java Runtime Environment (JRE) 1.4.1 is not supported on Solaris 2.6. Since RUP 2003.06.00 requires JRE 1.4.1, it cannot be made available on Solaris 2.6.                                                                                                    |  |  |
|                 | <u>Workaround</u> : Not applicable. The RUP is not offered as an install option if you a installing the Rational Suite on Solaris 2.6.                                                                                                    |  |  |
| N/A<br>Runtime  | Rational SoDA for Frame 2003.06.00 integration with ClearQuest 2002.05.01 (HP-UX) or ClearQuest 2002.05.20 (Solaris) is not supported. If you encounter a FrameMaker error when you use SoDA to generate a report from a ClearQuest database, then check the ClearQuest version by clicking on <b>Help</b> > <b>About</b> .                                                                 |  |  |
|                 | Workaround: Upgrade to ClearQuest 2003.06.00.                                                                                                    |  |  |
| N/A<br>Docs     | Registered trademark symbols are displayed incorrectly (as $\hat{\mathbf{u}}$ instead of $\hat{\mathbf{w}}$ ) in the Netscape Navigator 4.78 title bar. Some point products include this symbol in the title of their online documents.                                                                                                    |  |  |
|                 | Workaround: Not applicable.                                                                                                    |  |  |
| N/A<br>Docs     | 2001a 04 00 or 2002 05 00 may contain incorrect references to book titles that                                                                                                    |  |  |
|                 | Workaround: Consult the Rational Suite Documentation Roadmap - UNIX in the Rational Suite for UNIX Installation Guide, as well as the online documentation navigation home page, for a complete list of relevant documents for this release. Contact Rational Customer Service if you are unable to find the information you need.                                                          |  |  |
| 5553<br>Install | An warning may be displayed during the SoDA post_install when SoDA tries to remove a link to a directory.  Warning: You do not have write permissions to update theTemplates directory, a link to SoDA templates directory will not be created.                                                                                                    |  |  |
|                 | This can happen if the files for an older version of SoDA were copied to a new location (to use the old version of FrameMaker+SGML) using the <b>cp</b> - <b>r</b> command on Solaris. Using this command, links are not copied but full copies of the files are. When you get this error, the link for FrameMaker+SGML is not created properly during post-install, so SoDA will not work. |  |  |
|                 | Workaround:                                                                                                    |  |  |
|                 | 1 Use the following command to copy the files.                                                                                                    |  |  |
|                 | finddepth -print   cpio -pdmu /destination                                                                                                    |  |  |
|                 | This command requires that you are in the source directory and that the destination directory exists.                                                                                                    |  |  |
|                 | 2 Run post_install for SoDA and point to the properly copied directory.                                                                                                    |  |  |

| ID               | Description                                                                                                    |  |  |
|------------------|----------------------------------------------------------------------------------------------------|--|--|
| 22438<br>Runtime | Rational ClearQuest may core-dump when the user exits for the first time after registering the database. This causes no loss of data and does not restrict later use of the product. Subsequent ClearQuest connections and exits do not cause the product to core-dump.                                                                          |  |  |
|                  | Workaround: Remove the core file.                                                                                                    |  |  |
| 22498<br>Runtime | Cannot connect to ClearQuest database because of Oracle host unknown error. During GUI setup of ClearQuest to register your database, you are not able to connect to your server if the database host is unreachable. This condition would exist if there is no alias for the server defined in either the /etc/hosts file or on the NIS server. |  |  |
|                  | You can determine if the host machine is reachable without specifying the full machine name by entering on the command line: ping server_name                                                                                                    |  |  |
|                  | Workaround: Edit the database file (e.g., SAMPL) in the \$CQ_HOME/CQDB_rgys/cqdb_registry/2003.06.00/2003.06.00 directory, and change the entries for CONNECTOPTIONS and SERVER as follows:                                                                                                    |  |  |
|                  | CONNECTOPTIONS: HOST=newservername; SERVER: newservername                                                                                                    |  |  |
|                  | where newservername must not contain the domain suffix. For example, use the form jayhawk instead of jayhawk.rational.com.                                                                                                    |  |  |
| 44108<br>Install | When performing an upgrade install of Rose on HP-UX, the following message may be displayed:                                                                                                    |  |  |
|                  | tar: help/faq_vb.help - cannot create                                                                                                    |  |  |
|                  | This is because, the faq_vb.help file, installed on the previous install is not removed during the re-install.                                                                                                    |  |  |
|                  | Workaround: Not applicable. Ignore the message.                                                                                                    |  |  |
| 44127<br>Runtime | When Purify calls ClearQuest to resolve a <b>File a Change</b> request, the expected message is not reported if the ClearQuest database is not yet registered.                                                                                                    |  |  |
|                  | Problem scenario:                                                                                                    |  |  |
|                  | <ul><li>1 Install Purify, and configure Purify–CQ Integration.</li><li>2 Run Purify on a file known to contain a Purify error.</li></ul>                                                                                                    |  |  |
|                  | Press the <b>File a Change</b> request button. The <b>Pure_term</b> window opens but does not display the expected information. Information displayed is as follows:  Submitting Purify defect for a.out in ClearQuest                                                                                                    |  |  |
|                  | Hit <enter> key to exit</enter>                                                                                                    |  |  |
|                  | This occurs if ClearQuest has not previously been started so the database config file that was specified during the Purify CQ integration questions does not yet exist.                                                                                                    |  |  |
|                  | Workaround: Run ClearQuest to register the database before running Purify.                                                                                                    |  |  |

| ID                  | Description                                                                                                    |  |  |
|---------------------|----------------------------------------------------------------------------------------------------|--|--|
| 437136              | Rose UNIX may hang or crash due to excessive size of .flexlmrc file.                                                                                                    |  |  |
| License/<br>Runtime | FLEXIm uses the file ~/home/.flexImrc to store data reflecting the license file currently in use. If Rose is the only FLEXIm product being used, .flexImrc always contains only one line that looks like:  ROSE LICENSE FILE=port1@hostname                                                                                     |  |  |
|                     | If another product that uses FLEXIm, such as DOORS, is also in use, then starting this other product causes FLEXIm to modify the file by prepending the new license information to the file as follows:  DOORS_LICENSE_FILE=port1@hostname  ROSE_LICENSE_FILE=port1@hostname                                                    |  |  |
|                     | If Rose and DOORS are run a few times in alternating order, .flexImrc contains:  DOORS_LICENSE_FILE=port1@hostname  ROSE_LICENSE_FILE=port1@hostname  DOORS_LICENSE_FILE=port1@hostname  ROSE_LICENSE_FILE=port1@hostname                                                                                                    |  |  |
|                     | It is clear that the file will keep growing indefinitely if Rose and DOORS are invoked in alternating order. Under these conditions, when this file becomes large enough, Rose will hang on startup.                                                                                                    |  |  |
|                     | <u>Workaround</u> : To prevent output to this file, set the environment variable FLEXLM_NO_CKOUT_INSTALL_LIC to any value.                                                                                                    |  |  |
| 510809              | UNIX Suite install program does not exit gracefully when out of disk space.                                                                                                    |  |  |
| Install             | Installer attempts to continue installation, but displays "No space left on device" for each file it tries to untar.                                                                                                    |  |  |
|                     | Workaround: Abort the install, either by doing a <ctrl>C, or by entering 'q' at next prompt. Rerun rs_install to install the files to a disk where there is sufficient space.</ctrl>                                                                                                    |  |  |
| 511886              | Warning message reported by rs_setup.csh during ClearQuest variable set-up.                                                                                                    |  |  |
| Runtime             | If you already have CQ_HOME set up in your environment when you source rs_setup.csh you may get a message similar to the following:  Your environment has already defined CQ_HOME to be /opt/rational/clearquest.  Removing all references to /opt/rational/clearquest from the environment variables PATH and LD_LIBRARY_PATH. |  |  |
|                     | This message has no impact on ClearQuest execution.                                                                                                    |  |  |
|                     | Workaround: Not applicable.                                                                                                    |  |  |

| ID                | Description                                                                                                    |
|-------------------|----------------------------------------------------------------------------------------------------|
| 512366            | RUP Builder flags error occurs when trying to open published web page.                                                                                                    |
| Runtime           | At the end of the Publish Process for RUP Builder (Step 4), you are asked if you would like to view the newly created process in your web browser. If you answer in the affirmative, a dialog box appears displaying the following error, even if a valid Netscape path appears in your PATH environment variable.  Browser could not be started rup_builder_index_HTMLfile: cannot execute |
|                   | where rup_builder_index_HTMLfile is the home page for the new RUP process you have created.                                                                                                    |
|                   | <u>Workaround</u> : Ignore the message and exit RUP Builder. To view the new RUP process file, launch Netscape from the command line and open the file.                                                                                                    |
| 512853<br>Runtime | SoDA for Frame hangs when starting on an HP-UX platform that has previously had ClearCase LT UNIX installed.                                                                                                    |
|                   | This is a compatibility issue between a previously installed version of ClearCase LT UNIX and an upgraded version of SoDA for Frame.                                                                                                    |
|                   | <u>Workaround</u> : If you are planning to install both SoDA for Frame and ClearCase LT UNIX, be sure to install the Rational Suite for UNIX on a machine on which ClearCase LT UNIX has never been installed.                                                                                                    |
| 513161<br>Runtime | Purify–ClearQuest Integration may erroneously open a <b>cqtool</b> window on HP-UX 11.11.                                                                                                    |
|                   | Workaround: There are two problems, and corresponding required user actions, when the tool gets into this state:                                                                                                    |
|                   | The user must enter <b>exit</b> in the <b>cqtool</b> window to get the correct interface window to open.                                                                                                    |
|                   | 2 The <b>cqtool</b> window is not closed automatically. The user must kill the window from the command line using the <b>kill</b> command.                                                                                                    |
| 513210            | RUP Tool Mentors for Rose and Robot are displayed as blank screens.                                                                                                    |
| Runtime           | Problem scenario:                                                                                                    |
|                   | <ol> <li>Start the classic RUP by typing viewrup.</li> <li>Click on the Manager tab.</li> </ol>                                                                                                    |
|                   | 3 Click on the <b>Tool Mentor</b> entry in left navigation panel.                                                                                                    |
|                   | 4 Click on either the <b>Rational Rose</b> or <b>Rational Robot</b> entry in the right hand frame. Expected Tool Mentor information is not presented; the page is blank.                                                                                                    |
|                   | <u>Workaround</u> : The root node pages for these Tool Mentors are not displaying properly, but their subtopics do display. To open Tool Mentor subtree nodes for these products:                                                                                                    |
|                   | <ol> <li>Select the <b>Team</b> tab and expand the <b>Tool Mentor</b> node.</li> <li>Expand either the <b>Rational Rose</b> or <b>Rational Robot</b> node in the treebrowser.</li> <li>Select the desired subtree topic.</li> </ol>                                                                                                    |

| ID                    | Description                                                                                                    |
|-----------------------|----------------------------------------------------------------------------------------------------|
| 513735<br>Runtime     | The command viewrup does not recognize JRE 1.4.1 on Solaris 7, 8, or 9.  On startup, a dialog with the following message appears:  This page contains information of a type (application/x-java-applet; version=1.4.1) that can only be viewed with the appropriate Plugin. Click OK to download the Plugin.                                                                                 |
|                       | Clicking <b>OK</b> brings up a primitive file view of the RUP directory structure, and clicking <b>Cancel</b> returns the user to the splash screen.                                                                                                    |
|                       | Workaround: To enable the Sun JRE plug-in for your Netscape 4.7x browser, if it is not already enabled, set the NPX_PLUGIN_PATH environment variable. This environment variable must point to the installed Sun JRE plugin location containing the fully-qualified path of the javaplugin.so file.                                                                                           |
|                       | For example, on SPARC processor platforms, the default location of javaplugin.so for the package installation is /usr/j2se/jre/plugin/sparc/ns4. You can then set the variable using the command:  setenv NPX PLUGIN PATH /usr/j2se/jre/plugin/sparc/ns4                                                                                                    |
|                       | Furthermore, you may need to restart your Netscape 4.7x browser twice in order to pick up the plug-in. To check whether the plugin is enabled, select <b>Help-&gt;About Plug-ins</b> from the toolbar menu in Netscape.                                                                                                    |
| 688306                | Rational Windows Installer incompatible with Windows "Change Journal" feature.                                                                                                    |
| Install on<br>Windows | Rational has determined that under certain circumstances <u>file system corruption</u> can result from installing Rational Version 2003 products on Windows 2000 to an NTFS partition that has the Windows "Change Journal" (log) enabled. Rational is actively working with Microsoft to better understand and identify a fix for the problem.                                              |
|                       | Before installing any Rational Version 2003 product on a computer running Windows 2000, please read Rational Solution 182435434 at http://solutions.rational.com/solutions/display.jsp?solutionld=182435434 for the latest information. Alternatively, you can search the <b>Rational Solutions</b> Knowledge Base at http://solutions.rational.com/solutions for the text "Change Journal". |

# **Contacting Rational Customer Service**

Customer Service contacts are listed here for Technical Support or Licensing Support on all products in the Rational Suite for UNIX.

To find up-to-the-minute service contact information, or to contact Customer Service via the World Wide Web, visit http://www.rational.com/support/contact/.

# **Contacting Rational Licensing Support**

If you have questions about acquiring, returning, or using license keys for your Rational Software products, contact Rational Customer Service - Licensing Support for your location.

| Your Location                                                 | Telephone                   | Facsimile       | E-mail                      |
|---------------------------------------------------------------|-----------------------------|-----------------|-----------------------------|
| Asia Pacific                                                  | +61-2-9419-0111             | +61-2-9419-0123 | license@apac.rational.com   |
| Asia Pacific<br>(Japan)                                       | +61-2-9419-0111             | +61-2-9419-0123 | license@japan.rational.com  |
| Asia Pacific<br>(Korea)                                       | +82-2-556-9420              | +82-2-556-9426  | license@apac.rational.com   |
| Asia Pacific<br>(Mainland China,<br>Hong Kong, and<br>Taiwan) | +61-2-9419-0111             | +61-2-9419-0123 | license@china.rational.com  |
| Europe,<br>Middle East,<br>Africa                             | +31 20-4546-200             | +31 20-4546-201 | license@europe.rational.com |
| North America<br>(East Coast),<br>South America               | 800-433-5444<br>(toll free) | 781-676-2460    | license@rational.com        |
| North America<br>(West Coast),<br>Central America             | 800-433-5444<br>(toll free) | 408-863-4001    | license@rational.com        |

# **Contacting Rational Technical Support**

If you have questions about installing, using, or maintaining this product, contact Rational Customer Service - Technical Support for your location.

| Your Location                  | Telephone                                                        | Facsimile                          | E-mail                      |
|--------------------------------|------------------------------------------------------------------|------------------------------------|-----------------------------|
| North America                  | (800) 433-5444<br>(toll free)<br>(408) 863-4000<br>Cupertino, CA | (781) 676-2460<br>Lexington, MA    | support@rational.com        |
| Europe, Middle<br>East, Africa | +31 (0) 20-4546-200<br>Netherlands                               | +31 (0) 20-4545-201<br>Netherlands | support@europe.rational.com |
| Asia Pacific                   | +61-2-9419-0111<br>Australia                                     | +61-2-9419-0123<br>Australia       | support@apac.rational.com   |

**Note:** Please be prepared to supply the following information:

- Your name, telephone number, and company name.
- Your operating system and version number.
- Your case ID number (if you are following up on a previously-reported problem).
- Details of how to recreate the problem.

# **Accessing Additional Support Materials**

You can find additional support materials on the Rational corporate Website and on the Rational Developer Network.

Rational has consolidated member information for customers accessing these Rational Web sites. This allows you to to use a single Member ID (user name and password) for access to both.

# Online Support on the World Wide Web

Online support can be found on the Rational corporate Website at the following location: http://www.rational.com/support/.

This page includes any updates not available at the time of printing of the Rational Suite for UNIX materials.

This website also includes such information as:

- Technical Application Notes (TAN)
- Frequently Asked Questions (FAQ)

# Rational Developer Network

The Rational Developer Network (http://www.rational.net/) extends the reach of the development team with the expertise of an online community, providing useful information as well as an exchange of ideas and best practices. Content on the site is organized into technology and process containers for ease of use. These resources, plus Web-based training help individual team members to expand their professional skills and stay ahead of the technology curve.

Use the site to:

- Learn about new tools and methodologies
- Increase your proficiency on existing solutions
- Find tips on handling changes in project definition or technology.